# VG224 spraakgateway SCCP-registratie met CME configureren

### Inhoud

[Inleiding](#page-0-0) [Voorwaarden](#page-0-1) [Vereisten](#page-0-2) [Gebruikte componenten](#page-0-3) **[Conventies](#page-0-4)** [VG 224-configuratie](#page-1-0) [MAC-adresverdrag](#page-1-1) [Spraakpoort naar MAC-adresconversiekaart](#page-2-0) [CME-configuratie](#page-3-0) [MWI-configuratie](#page-4-0) [Gerelateerde informatie](#page-4-1)

## <span id="page-0-0"></span>**Inleiding**

Dit document biedt een configuratievoorbeeld voor Cisco VG224 Session Client Control Protocol (SCCP)-registratie met CallManager Express (CME) (waarvoor versie 4.0 of hoger nodig is).

De analoge telefoon- of faxmachine is aangesloten op de FXS-poort (VG224). De VG224 is bij CME geregistreerd via SCCP en communiceert met de PSTN-aanbieder (Public Switched Phone Network) via een Deviezenkantoor (FXO) poort.

## <span id="page-0-1"></span>Voorwaarden

#### <span id="page-0-2"></span>Vereisten

Er zijn geen specifieke vereisten van toepassing op dit document.

#### <span id="page-0-3"></span>Gebruikte componenten

De informatie in dit document is gebaseerd op Cisco VG224 SCCP met CME, versie 4.0 of hoger.

De informatie in dit document is gebaseerd op de apparaten in een specifieke laboratoriumomgeving. Alle apparaten die in dit document worden beschreven, hadden een opgeschoonde (standaard)configuratie. Als uw netwerk live is, moet u de potentiële impact van elke opdracht begrijpen.

#### <span id="page-0-4"></span>**Conventies**

Raadpleeg [Cisco Technical Tips Conventions \(Conventies voor technische tips van Cisco\) voor](/c/nl_nl/support/docs/dial-access/asynchronous-connections/17016-techtip-conventions.html) [meer informatie over documentconventies.](/c/nl_nl/support/docs/dial-access/asynchronous-connections/17016-techtip-conventions.html)

## <span id="page-1-0"></span>VG 224-configuratie

```
hostname VG224-1
!
voice-card 0
!
interface FastEthernet0/0
 ip address 10.8.1.10 255.255.255.0
 duplex auto
 speed auto
!!--- For modem/faxing support using NSE based switchover. voice service voip
 modem passthrough nse codec g711ulaw
!
voice-port 2/0
caller-id enable
!
voice-port 2/23
caller-id enable
!
!--- Set source interface of SCCP packets. Also determines which !--- MAC address is used to
register to CME. sccp local FastEthernet0/0
!--- Set address of SCCP agent, should match the IP source address of CME. sccp ccm 10.8.1.2
identifier 1
sccp
!
sccp ccm group 1
!--- Associate SCCP agent with CCM group. associate ccm 1 priority 1
!
!--- Associate STCAPP to CCM Group stcapp ccm-group 1
stcapp
!
!--- Enable STCAPP on voice port. dial-peer voice 1000 pots
 service stcapp
 port 2/0
!
dial-peer voice 1023 pots
  service stcapp
 port 2/23
!
```
### <span id="page-1-1"></span>MAC-adresverdrag

- Cisco VG224 gebruikt het MAC-adres van de SCCP lokale interface om het unieke MAC-● adres voor elke spraakpoort te definiëren. Als het SCCP-proces is gebonden aan een loopback-interface, wordt het MAC-adres van de laagst genummerde fysieke interface op de router gebruikt.
- De laatste 9 cijfers van de lokale interface van SCCP van VG224 (verval het begin 000) ●worden de eerste 9 cijfers van het MAC-adres van de spraakpoort.Voorbeeld 1: Als het bron interface MAC-adres 000C.8639.5833 is, zullen de MAC-adressen van de spraakpoort MACadressen C863.9583.3XXX zijn.Voorbeeld 2: Als het bron interface MAC-adres 000C.8639.0180 is, zullen de MAC-adressen van de spraakpoort MAC-adressen

C863.9018.0XXX zijn.

De laatste 3 cijfers van het MAC-adres van de spraakpoort zijn het nummer van de sleuf (3- ● bits) + het nummer van de subeenheid (2-bits) + het poortnummer (7-bits) in hexadecimale indeling. Combineer de cijfers om de laatste drie MAC-adrescijfers te verkrijgen.Voorbeeld 1: Spraakpoort 2/0 is sleuf nummer 2 (1000), subunit 0 (100) en poortnummer 0 (0000000). Combineer deze cijfers om de laatste 3 cijfers van de stemhaven MAC adres te verkrijgen: 010 + 00 + 0000000 = 4 0 0.400 zijn de laatste 3 cijfers van het MAC-adres van de spraakpoort.Voorbeeld 2: Spraakpoort 2/23 is sleuf nummer 2 (100), subunit 0 (100) en poort nummer 23 (0010111). Combineer deze cijfers om de laatste 3 cijfers van de stemhaven MAC adres te verkrijgen:  $010 + 00 + 0010111 = 4 1 7.417$  zijn de laatste 3 cijfers van het MACadres van de spraakpoort.

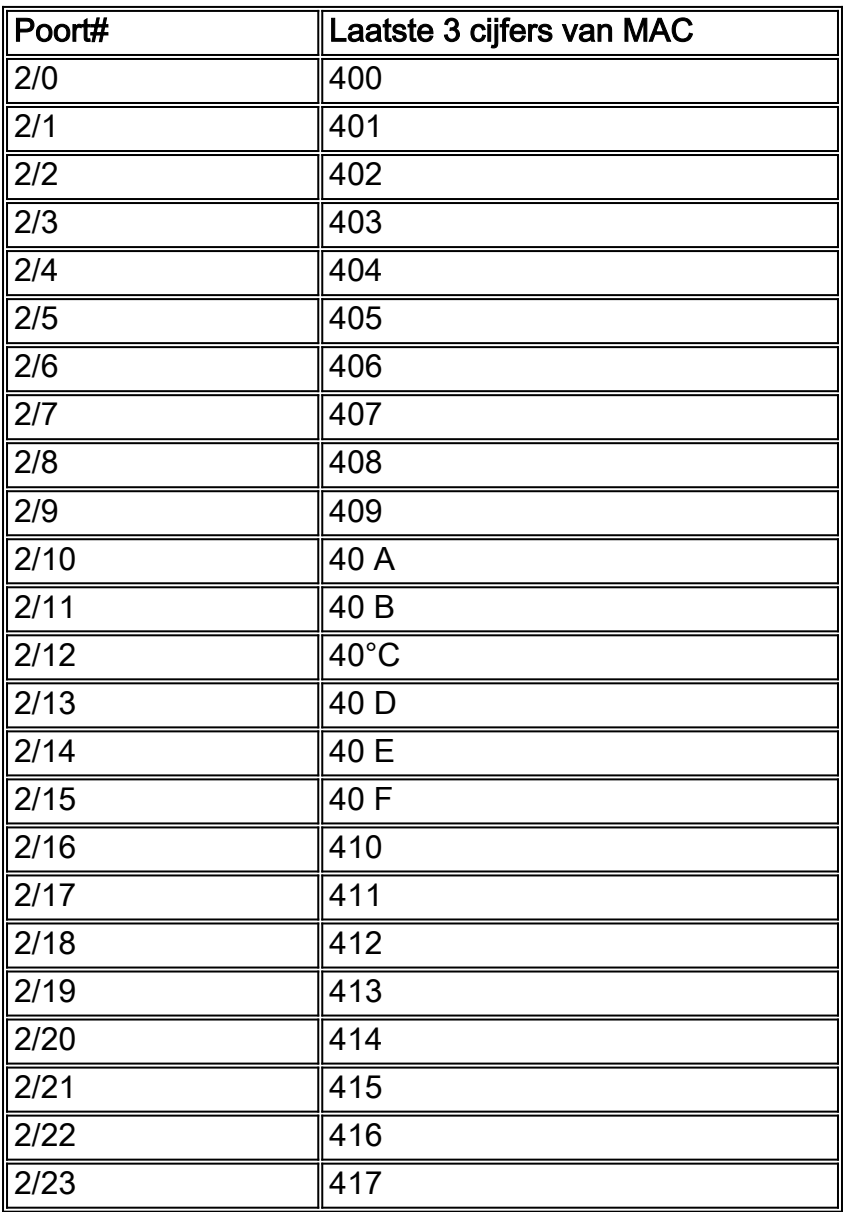

#### <span id="page-2-0"></span>Spraakpoort naar MAC-adresconversiekaart

Voorbeeld 1: Als het bron interface MAC-adres 000C.8639.5833 is, zal het MAC-adres van spraakpoort 2/0 C863.9583.3400 zijn.

Voorbeeld 2: Als het bron interface MAC-adres 000C.8639.0180 is, zal het MAC-adres van spraakpoort 2/23 C.8639.0180417 zijn.

### <span id="page-3-0"></span>CME-configuratie

```
hostname CME-1
!
voice-card 2
 no dspfarm
!
interface FastEthernet0/0
 ip address 10.8.1.2 255.255.255.0
 duplex auto
 speed auto
!
interface Service-Engine0/0
 ip unnumbered FastEthernet0/0
 service-module ip address 10.8.1.50 255.255.255.0
 service-module ip default-gateway 10.8.1.2
!
dial-peer voice 6000 voip
 description To CUE
 destination-pattern 5...
 session protocol sipv2
 session target ipv4:10.8.1.50
 dtmf-relay sip-notify
 codec g711ulaw
 no vad
!
telephony-service
 load 7960-7940 P00305000301
 max-ephones 60
 max-dn 60
 ip source-address 10.8.1.2 port 2000
 create cnf-files version-stamp Jan 01 2002 00:00:00
 voicemail 5200
 mwi relay
 mwi expires 99999
 max-conferences 8
 transfer-system full-consult
!
ephone-dn 8 dual-line
 number 4441 secondary 9191114441
 description vg224-2/0
 name Joe
!
ephone-dn 9 dual-line
 number 4442
 description vg224-2/23
 name Jane
 call-forward busy 5200
 call-forward noan 5200 timeout 10
!
ephone-dn 20
 number 8000....
 mwi on
!
ephone-dn 21
 number 8001....
 mwi off
!!--- The last 3 digits of the MAC are 417 as this is the !--- phone for VG224 port 2/23. ephone
5
 mac-address C863.9018.0417
```

```
 type anl
 button 1:9
!!--- The last 3 digits of the MAC are 400 as this is the !--- phone for VG224 port 2/0. ephone
8
 mac-address C863.9018.0400
 type anl
 button 1:8
```
### <span id="page-4-0"></span>MWI-configuratie

Het CME moet worden ingesteld voor voicemail. De Message Waiting Indication (MWI) on/off telefoonlijn en call-forward moeten worden geconfigureerd. Bijvoorbeeld, als er een nieuwe VM aanwezig is, draait de CME 80001000 om de SCCP een bericht te sturen om MWI op telefoon 8 te activeren. De VG224 converteert de SCCP MWI op het bericht om standpunttint op de FXS-poort te activeren. Zodra de VM toegankelijk is, stelt de CME 80011000 in om de SCCP een bericht te sturen om MWI op telefoon 8 te deactiveren. De VG224 converteert de SCCP MWI op het bericht om de stuttint op de FXS-poort te deactiveren.

## <span id="page-4-1"></span>Gerelateerde informatie

- [Ondersteuning voor spraaktechnologie](//www.cisco.com/cisco/web/psa/default.html?mode=tech&level0=268436015&referring_site=bodynav)
- [Productondersteuning voor spraak en Unified Communications](//www.cisco.com/cisco/web/psa/default.html?mode=prod&level0=278875240&referring_site=bodynav)
- [Probleemoplossing voor Cisco IP-telefonie](http://www.amazon.com/exec/obidos/tg/detail/-/1587050757/002-2852372-2325602?referring_site=bodynav)
- [Technische ondersteuning en documentatie Cisco Systems](//www.cisco.com/cisco/web/support/index.html?referring_site=bodynav)